# **SITE ROMAND e-media** BE L'ÉDUCATION AUX MÉDIAS

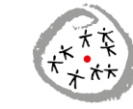

CONFÉRENCE INTERCANTONALE<br>DE L'INSTRUCTION PUBLIQUE DE<br>LA SUISSE ROMANDE ET DU TESSIN

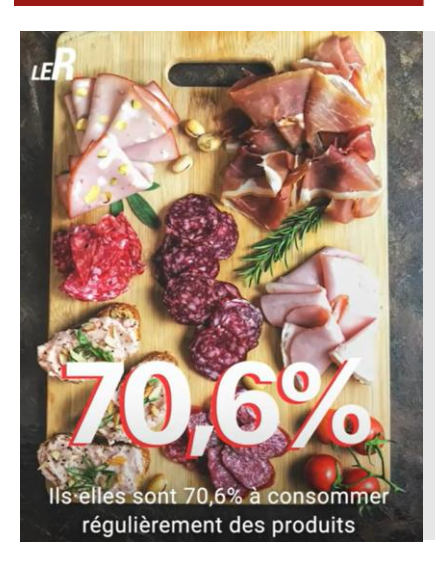

#### Fiche pédagogique

# Ma classe tourne une vidéo d'actualité sur le mode de Brut ou Le Rencard

**Age des élèves concernés :** Cycle 3 : 14-15 ans Secondaire II : 16-19 ans

# **Durée estimée :**

**1 à 4 périodes** : préparation et visionnement des productions

**4 à 8 heures** : tournage et montage des vidéos (en dehors des heures de cours ?)

#### **Matériel nécessaire :**

Smartphone et/ou tablette Beamer (projections) Accès Internet

#### **Mots clés :**

Actualité, nouveaux formats vidéo

Prises de vues, montage, smartphone, tablette

Vérification des sources, interviews, droit à l'image, musique libre de droits

# **Introduction**

Depuis la révolution numérique, de nouveaux formats sont apparus dans les médias. Des vidéos au format carré (1:1) voire vertical, et de durée courte (de 1 à 3 minutes) ont fleuri sur les réseaux sociaux.

Des sujets d'actualité sont résumés dans ces courtes vidéos agrémentées de textes.

Nous pensons évidemment au média **[Brut](https://www.brut.media/fr)**, qui avait pour slogan à ses origines : *« Brut. Maintenant. Partout. Nouveau média d'information. 100% vidéo, 100% digital. Sur tous les réseaux sociaux. Société / Politique / Médias »*

La Radio Télévision Suisse s'était aussi lancée dans ce créneau, avec le label *[Nouvo](https://www.rts.ch/play/tv/emission/nouvo?id=9794278)***.** Celui-ci a évolué et la RTS produit désormais d'autres formats destinés en priorité aux réseaux sociaux, comme *[Le Rencard](https://www.rts.ch/play/tv/emission/le-rencard?id=12698364)*.

Cette fiche pédagogique vous propose dans un premier temps d'examiner de manière critique trois exemples concrets puisés dans ces nouveaux formats : pour repérer ce qui fait leur force, leur

efficacité, mais aussi pour pointer leurs manques et leurs limites. Dans un deuxième temps, nous vous proposons une **marche à suivre** pour réaliser de telles vidéos avec vos élèves.

Quels outils utiliser ? Comment monter et sonoriser les sujets ? Comment insérer du texte sur les images ?

Car, en effet, le texte fait de la résistance. L'écrit, ce n'est pas (encore) fini…

\_\_\_\_\_\_\_\_\_\_\_\_\_\_\_\_\_\_\_\_\_\_\_\_\_\_\_

#### **Objectifs**

- Répertorier les caractéristiques d'une nouvelle écriture journalistique
- Identifier un fait d'actualité régionale qui pourrait faire l'objet d'une vidéo textée
- Réaliser collectivement une vidéo sur le mode de Brut ou du Rencard
- Porter un regard critique sur ce travail collectif

#### **Lien avec des objectifs du Plan d'études :**

#### **[EN 33](https://portail.ciip.ch/per/learning-objectives/174) Education numérique**

Exploiter des outils numériques pour collecter l'information, pour échanger et pour réaliser des projets

#### **[A 33](https://www.plandetudes.ch/web/guest/A_33_AV/) Arts visuels**

Exercer diverses techniques plastiques en utilisant des techniques audio-visuelles et numériques

#### **[L1 38](https://www.plandetudes.ch/web/guest/L1_38/) Langue, français**

Exploiter l'écriture et les instruments de la communication pour collecter l'information, pour échanger et pour produire les documents

#### **Pistes pédagogiques**

#### **Partie théorique**

#### **Visionnement et analyse (1 période)**

Distribuer la fiche destinée aux élèves (fournie en annexe). Regarder, en plénière ou sur des postes individuels les 3-4 vidéos proposées (et éventuellement d'autres provenant des mêmes sources).

En étudier la forme et le fond, les commenter de manière collective.

Ces vidéos ont plusieurs points communs :

- ultra courte durée (de 34 secondes à 1 min.15)
- format vertical pour les réseaux sociaux
- montage serré
- affichage de textes et habillages graphiques « jeunes » (incluant parfois l'usage d'émojis)
- signature via le nom de l'émission en incrustation

Prêter attention à la manière dont les textes sont publiés, en particulier le soin accordé à la « **phrase d'accroche** ».

Commenter **l'originalité des sujets** et la **proximité** avec le public cible potentiel.

Identifier le recours éventuel à des **images d'archives**.

Repérer les **références** et les **sources** citées dans la vidéo, pour lui donner de la crédibilité.

#### **Vidéo no 1 : [Est-ce que nos](https://www.brut.media/fr/science-and-technology/pourquoi-on-a-parfois-l-impression-que-notre-telephone-nous-ecoute--697a4280-b440-4fbf-a613-59b7cfb23ca9)  [téléphones nous entendent ?](https://www.brut.media/fr/science-and-technology/pourquoi-on-a-parfois-l-impression-que-notre-telephone-nous-ecoute--697a4280-b440-4fbf-a613-59b7cfb23ca9) (durée 1 min 15)**

(Brut Dezoom, 13.11.2023).

#### ANALYSE

Cette courte vidéo entend répondre à l'interrogation formulée d'emblée comme phrase d'accroche : "Pourquoi vous avez l'impression que votre téléphone vous écoute ?" (Noter que le message entendu est redoublé par du texte à l'écran).

Au plan formel, le contenu de la vidéo s'affiche sur l'écran d'un smartphone. Elle bénéficie des impressionnants effets que permet une application qui "dézoome" constamment : de nouveaux motifs visuels apparaissent via les pincements de doigts qu'on suppose être ceux du narrateur.

**Vidéo no 2 : Les [Suisse·sses](https://www.rts.ch/play/tv/le-rencard/video/09-les-suisses-et-la-viande?urn=urn:rts:video:14438811) et [la viande](https://www.rts.ch/play/tv/le-rencard/video/09-les-suisses-et-la-viande?urn=urn:rts:video:14438811)** (durée 34 secondes) (Le Rencard, RTS, 02.11.2023)

#### ANALYSE

Cette vidéo a pour seul objectif de restituer les résultats d'une étude sur la proportion de carnivores, de végétariens et de véganes en Suisse.

Les différents régimes d'images sont bien identifiables : images d'archives de la RTS en noir et blanc (séquence à la boucherie), animatrice filmée face caméra, images prétextes (fixes et animées) liées à la nourriture (probablement tirées de banques d'images).

A noter que la proportion de mangeuses et de mangeurs réguliers de produits carnés est indiquée par une énorme incrustation (voir illustration RTS en tête de cette fiche). Celle des végétarien·nes et des véganes ne figure que dans le sous-titre (qui reproduit le texte de la journaliste / narratrice).

Le logo de l'émission n'énonce pas son libellé complet.

# **[donneriez comme conseil pour](https://www.brut.media/fr/news/qu-est-ce-que-vous-donneriez-comme-conseil-pour-lutter-contre-le-harcelement-scolaire--8d1983d4-ae6c-4037-b568-f8fe3213701e)  [lutter contre le harcèlement](https://www.brut.media/fr/news/qu-est-ce-que-vous-donneriez-comme-conseil-pour-lutter-contre-le-harcelement-scolaire--8d1983d4-ae6c-4037-b568-f8fe3213701e)**

**[scolaire ?](https://www.brut.media/fr/news/qu-est-ce-que-vous-donneriez-comme-conseil-pour-lutter-contre-le-harcelement-scolaire--8d1983d4-ae6c-4037-b568-f8fe3213701e)** (durée 54 secondes) (La Question Brut, 11 novembre 2023)

#### ANALYSE

Dans le cadre d'une journée nationale de sensibilisation, le média Brut demande à des élèves de formuler des propositions pour lutter contre le phénomène du harcèlement.

Les spectateurs-trices sont invité·es à déposer des commentaires sur les canaux du média qui a produit la vidéo.

Cette production relève d'un genre très ancien dans les médias audiovisuels : le micro-trottoir. On notera que la première personne est interviewée de manière classique (journaliste hors-champ, tenant le micro), alors que les suivantes présentent la particularité de tenir le micro ellesmêmes. Est-ce que ces deux options changent quelque chose, aux yeux des élèves ? (Prise de pouvoir…)

#### **Conclusion de la partie théorique**

Ouvrir le débat avec les élèves : quel est l'intérêt de ce format vidéo pour traiter de l'actualité ? Quelles en sont les forces et les limites ? Pour quel type d'information paraît-il particulièrement indiqué ? Face à un tel format, comment la personne qui les visionne est-elle en mesure de distinguer les messages iournalistiques (informatifs), publicitaires (commerciaux) ou partisans (politiques) ?

Comme illustration d'un message publicitaire à peine déguisé, on pourra aussi regarder cette autre vidéo de Brut : [Des lunettes qui](https://www.brut.media/fr/science-and-technology/des-lunettes-qui-filtrent-la-lumiere-bleue-le-soir-6e4f2319-1ab0-4c22-a919-566c71fea556)  [filtrent la lumière bleue le soir.](https://www.brut.media/fr/science-and-technology/des-lunettes-qui-filtrent-la-lumiere-bleue-le-soir-6e4f2319-1ab0-4c22-a919-566c71fea556) Le narrateur n'est autre que le

**Vidéo no 3 : [Qu'est-ce que vous](https://www.brut.media/fr/news/qu-est-ce-que-vous-donneriez-comme-conseil-pour-lutter-contre-le-harcelement-scolaire--8d1983d4-ae6c-4037-b568-f8fe3213701e)** propose ce produit ! A quoi reconnaît-on le caractère commercial de cette vidéo ? (mention "En partenariat avec : Izipizi")

#### **Partie pratique**

Proposer aux élèves de réaliser une vidéo d'actualité.

#### **Texte et storyboard (1 période)**

Accompagner les élèves dans la recherche et le traitement d'un sujet d'actualité, individuellement ou par groupes de 2 (voire 3) élèves.

Identifier un sujet régional de proximité. Identifier les lieux où tourner et les éventuels interlocuteurs à contacter.

Photocopier le storyboard (fourni en annexe) et le distribuer aux élèves, afin qu'ils puissent préparer au mieux le tournage ainsi que la construction de leur capsule vidéo.

#### **Prises de vues**

Nous suggérons que l'étape du tournage se déroule en dehors des heures de cours. Il est aussi possible d'accorder une heure de cours pour effectuer des recherches d'images (fixes ou en mouvement) sur Internet.

#### **Montage et incrustation des textes**

Dans la mesure du possible, offrir 1 ou 2 périodes pour cette phase.

#### **Projection commentée (1 à 2 périodes)**

fondateur de la marque qui journalistique – on pourra Visionner les productions réalisées. Vérifier la justesse et la qualité des contenus (vérification des sources, déontologie des droits et des devoirs du/de la [journaliste\)](https://www.humanrights.ch/cms/upload/pdf/110927_Declaration_droits_devoirs_journalistes2008.pdf), les questionner au besoin. Échanger avec l'ensemble des élèves sur les formes choisies et leur adéquation avec le sujet.

Proposer des améliorations, tout en discutant des enjeux et impacts<br>d'une éventuelle diffusion d'une éventuelle publique.

\_\_\_\_\_\_\_\_\_\_\_\_\_\_\_\_\_\_\_\_\_\_\_\_\_\_\_

consulter à ce sujet la **Déclaration** Le reportage interview (en radio), marche à suivre :

> [https://bdper.plandetudes.ch/uplo](https://bdper.plandetudes.ch/uploads/ressources/4015/Reportage_interview_V2023.pdf) [ads/ressources/4015/Reportage\\_i](https://bdper.plandetudes.ch/uploads/ressources/4015/Reportage_interview_V2023.pdf) nterview V2023.pdf

*Silence ! on tourne.* Un lexique en ligne pour approfondir les différents plans et la grammaire de l'image

[https://bdper.plandetudes.ch/prote](https://bdper.plandetudes.ch/protege/silence_on_tourne/) [ge/silence\\_on\\_tourne/](https://bdper.plandetudes.ch/protege/silence_on_tourne/)

#### **Pour aller plus loin**

Notre fiche e-media *"Réaliser une interview"* : [https://bdper.plandetudes.ch/uplo](https://bdper.plandetudes.ch/uploads/ressources/4005/Realiser_une_interview.pdf) [ads/ressources/4005/Realiser\\_un](https://bdper.plandetudes.ch/uploads/ressources/4005/Realiser_une_interview.pdf) [e\\_interview.pdf](https://bdper.plandetudes.ch/uploads/ressources/4005/Realiser_une_interview.pdf)

**Lilo Wullschleger**, enseignante de vidéo, octobre 2018.

Avec le concours de **Christian Georges**, collaborateur scientifique CIIP, qui a actualisé cette fiche en novembre 2023.

\_\_\_\_\_\_\_\_\_\_\_\_\_\_\_\_\_\_\_\_\_\_\_\_\_\_\_\_\_\_\_\_\_\_\_\_\_\_\_\_\_\_\_\_\_\_\_\_\_\_\_

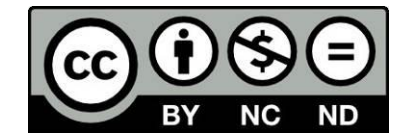

#### **Guide pour les élèves**

# **Réaliser une vidéo d'actualité sur le mode de** *Brut* **ou** *Le Rencard*

Format : carré 1:1 ou vertical Durée : de 30 secondes à 3 minutes Outils : smartphone ou tablette

# **Marche à suivre, en 5 étapes**

### **1. Introduction / visionner, analyser**

Regardez attentivement les 3 vidéos ci-dessous, tant sur la forme que le fond : comment ces capsules sont-elles construites ? Quelles en sont les caractéristiques communes ? Relevez-vous des différences et si oui, lesquelles ? Quel type d'information ces capsules audiovisuelles transmettent-elles, avec quelles intentions ? Et pour quels canaux de diffusion sont-elles pensées ?

• Vidéo no 1 : **[Est-ce que nos téléphones nous](https://www.brut.media/fr/science-and-technology/pourquoi-on-a-parfois-l-impression-que-notre-telephone-nous-ecoute--697a4280-b440-4fbf-a613-59b7cfb23ca9) entendent ?** (durée 1 min 15) (Brut Dezoom, 13.11.2023).

• Vidéo no 2 : **[Les Suisse·sses et la viande](https://www.rts.ch/play/tv/le-rencard/video/09-les-suisses-et-la-viande?urn=urn:rts:video:14438811)** (durée 34 secondes) (Le Rencard, RTS, 02.11.2023)

• Vidéo no 3 : **Qu'est-ce que vous donneriez [comme conseil pour lutter contre le harcèlement](https://www.brut.media/fr/news/qu-est-ce-que-vous-donneriez-comme-conseil-pour-lutter-contre-le-harcelement-scolaire--8d1983d4-ae6c-4037-b568-f8fe3213701e) scolaire ?** (durée 54 secondes) (La Question Brut, 11 novembre 2023)

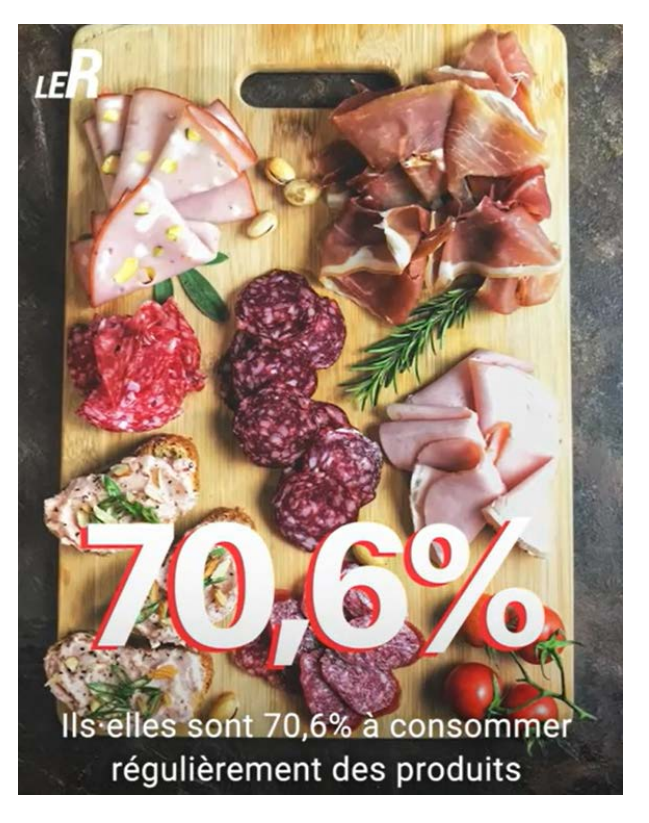

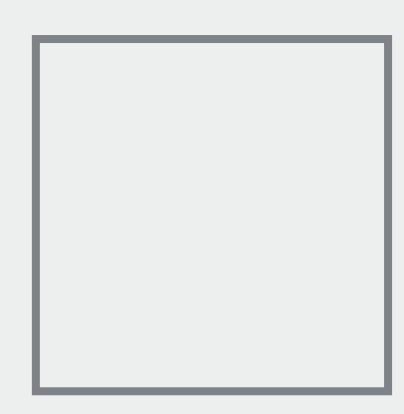

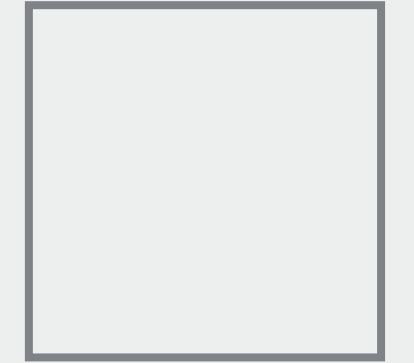

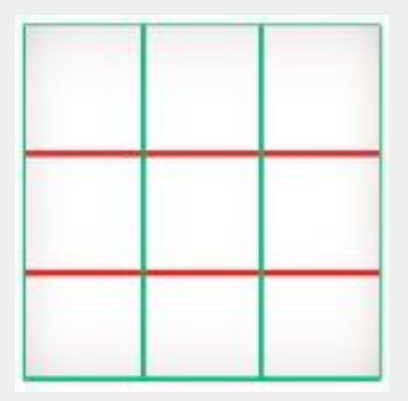

[fr.wikipedia.org/wiki/](http://fr.wikipedia.org/wiki/R%C3%A8gle_des_tiers) Règle des tiers

# **2. Storyboard // Textes**

### **Choisir et délimiter un sujet**

> Décrivez votre projet audiovisuel en une phrase déclarative ou interrogative, à la manière des « accroches » publiées au-dessus des publications, ou « posts » de vidéos. Quel est le sujet de votre capsule ? Quel en est l'intérêt, quelles sont les intentions? > Quel-le-s intervenant-e-s ou expert-e-s pouvez-vous contacter pour une courte entrevue filmée ? Expliquez le contexte et les objectifs de votre travail, notamment dans le but d'obtenir un «accord de cession de droits à l'image» par oral (ou encore mieux, par écrit) des personnes interviewées pour l'utilisation des images qui les concernent.

### **Imaginer, lister, croquer les prises de vue**

> Quelles images allez-vous tourner, quand et où? L'**accès** aux lieux souhaités est-il autorisé et sans danger? > Anticipez et dessinez les plans à tourner sur le **storyboard en annexe**. Variez les cadrages (plan large, plan moyen, gros plan). Composez l'image avec la « règle des tiers » et/ou jouez avec les symétries

> Quelles images supplémentaires - photographies, archives, schémas, dessins - pourront compléter le propos? Citez ces (res)sources directement sur les images.

# **Préparer le texte et les interviews**

> A la lumière des recherches sur Internet, e-mails ou conversations téléphoniques, rédigez une **ébauche du texte** à incruster dans votre vidéo. Ces habillages graphiques seront bien sûr modifiés et améliorés au montage.

> Préparez 1 à 3 **questions** « ouvertes » pour les entrevues : « *P*ourriez-vous svp nous expliquer … pourquoi / comment / pour quelles raisons / les objectifs / le fonctionnement de … ? »

# **3. Tournage // Production**

> Chargez au maximum les appareils de prise de vue, nettoyez l'objectif, activez la prise de son, assurez-vous qu'il y ait suffisamment d'espace de stockage disponible...

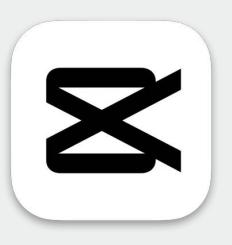

**Capcut**

### **iOS**

[https://apps.apple.com/us/](https://apps.apple.com/us/app/capcut-video-editor/id1500855883) app/capcut-video-editor/ id1500855883

#### **Androïd**

https://play.google.com/ store/apps/details? [id=com.lemon.lvoverseas&](https://play.google.com/store/apps/details?
id=com.lemon.lvoverseas& hl=fr_CH&gl=US&pli=1) hl=fr\_CH&gl=US&pli=1

# **Tutoriel vidéo** (19'41'')

[https://www.youtube.com/](https://www.youtube.com/watch?v=fTxxCGTnpAI) watch?v=fTxxCGTnpAI

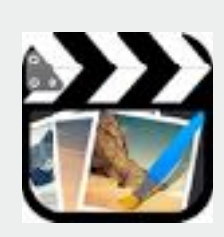

#### **CuteCUT**

**Attention** la version gratuite de CuteCUT ne permet d'exporter que 30 secondes de montage, avec le watermark (logo de l'application). **Cute CUT PRO**  élimine ces limites pour 10.00 CHF

#### **iOS**

[https://itunes.apple.com/ch/app/](https://itunes.apple.com/ch/app/cute-cut/id583555212?l=fr&mt=8) [cute-cut/id583555212?l=fr&mt=8](https://itunes.apple.com/ch/app/cute-cut/id583555212?l=fr&mt=8)

#### **Androïd**

[https://play.google.com/store/](https://play.google.com/store/apps/details?id=com.mobivio.android.cutecut&hl=fr_CH) [apps/details?](https://play.google.com/store/apps/details?id=com.mobivio.android.cutecut&hl=fr_CH) [id=com.mobivio.android.cutecut](https://play.google.com/store/apps/details?id=com.mobivio.android.cutecut&hl=fr_CH) & [hl=fr\\_CH](https://play.google.com/store/apps/details?id=com.mobivio.android.cutecut&hl=fr_CH)

**Tutoriel vidéo 3'30**  [www.youtube.com/watch?](https://www.youtube.com/watch?v=VuMMEOMoHHU) [v=VuMMEOMoHHU](https://www.youtube.com/watch?v=VuMMEOMoHHU)

**Chaîne YouTube**  [www.youtube.com/user/](https://www.youtube.com/user/cutecutapp/videos) [cutecutapp/videos](https://www.youtube.com/user/cutecutapp/videos)

> **Filmez peu, mais bien !** Ce sera un gain de temps considérable dans le tri et l'agencement des « rushes » (c'està-dire l'ensemble du matériel filmé) sur la piste de montage

> Filmez et photographiez en **format carré (1:1)**

> Utilisez un **stabilisateur** (trépied, perche, …) ou tenez votre appareil de prise de vue de manière posée. Tournez des plans fixes ou en mouvement lents (panoramique, travelling).

> Tournez de **longues prises** - de 7 à 10 secondes - pour pouvoir choisir le meilleur passage et avoir le temps de placer le texte sur l'image.

> **Interview(s)** : qui prend la parole et comment ? Une seule personne, à la manière d'un portrait ? Plusieurs témoins ou avis, sur le mode du « micro-trottoir », en 3/4 ? Un de vous, face à la caméra, le regard dans l'objectif, en tant que journaliste sur le terrain qui s'adresse directement au public ?

# **4. Montage // Post-production**

Plusieurs logiciels gratuits d'édition vidéo permettent de monter des clips de manière simple, ludique et créative, en format carré 1:1 (et/ou en 16:9) sur smartphone, tablette et ordinateur. Visionner les tutoriels en ligne ; choisir et se familiariser avec l'application de montage, avant de commencer le tournage.

**Téléchargez et ouvrez** l'application. Créez un nouveau projet **« +** ». Sous « nouveau film », écrivez le **titre** du travail.

**Réglages** HD (16:9) SD (4:3) **Carré (1:1)** ; puis OK. Cliquez sur **« +** ». Sélectionnez le type de média souhaité : **vidéo**, photo, texte, self-draw (dessin), musique, voix ... et importez les éléments sur les pistes de montage.

**Montez les images** fixes et/ou en mouvement : coupez, déplacez, ralentissez, accélérez, rognez (recadrez), superposez les plans. Si nécessaire, ajoutez au fur et à mesure d'autres vidéos ou photos, pour obtenir un « bout-à-bout », c'est-à-dire une **vision d'ensemble** du film et de sa durée.

Gratuits et/ou déjà installés sur les postes informatiques, les deux logiciels « classiques » suivants permettent un travail de montage plus ergonomique et précis, au format 16/9, optimal pour les plateformes Viméo, YouTube, etc:

#### **iMovie iOS 16:9 - Tutoriel**

[https://support.apple.com/fr-ch/](https://support.apple.com/fr-ch/imovie) [imovie](https://support.apple.com/fr-ch/imovie)

**Adobe Premiere Clip Android 16:9 - Tutoriel** 

[https://helpx.adobe.com/ch\\_fr/](https://helpx.adobe.com/ch_fr/mobile-apps/how-to/premiere-clip-create-edit-video.html) [mobile-apps/how-to/premiere](https://helpx.adobe.com/ch_fr/mobile-apps/how-to/premiere-clip-create-edit-video.html)[clip-create-edit-video.html](https://helpx.adobe.com/ch_fr/mobile-apps/how-to/premiere-clip-create-edit-video.html)

#### **Musique libre de droits**

Les applications d'édition vidéo proposent un choix (relativement limité et peu original) de musiques. Il est possible d'importer des pistes audio directement depuis sa propre discothèque, ou d'utiliser des compositions originales.

Pour une diffusion sur le web, il faut impérativement utiliser une **musique libre de droits (et gratuite)**, disponible par exemple sur les sites suivants :

[freemusicarchive.org](http://freemusicarchive.org)

[www.auboutdufil.com](https://www.auboutdufil.com)

[www.bensound.com](http://www.bensound.com)

Le début (**accroche**) et la fin (**conclusion**) de la vidéo doivent être bien choisis et pensés : en introduction, placez une image forte, un texte accrocheur, une question ciblée. Quelles images, quels mots, permettront de conclure le reportage et de poursuivre la réflexion ?

Ajoutez les **textes**: titre, noms et fonctions des intervenant.e.s, sous-titrez les interviews, insérez d'éventuelles informations complémentaires (sources, chiffres, lieux, ). Choisissez la taille, la police et la couleur des caractères. Les textes apparaissentils sur les images et/ou sur un fond uni noir, blanc ou de couleur ? Dans tous les cas, l'orthographe doit être irréprochable. Eventuellement, insérez un générique « jingle » en début et/ou fin de reportage.

Les **transitions** (fondus, entrée gauche, sortie droite…) permettent de relier ou de dynamiser l'enchaînement des plans. Les images peuvent être retouchées, à travers les options de **filtres et colorimétrie** : saturation, luminosité, température, exposition, contraste.

Evitez les **thèmes, éléments et autres effets** qui ne se prêtent pas (souvent) au registre et aux codes des vidéos d'actualité. Il s'agit ici de transmettre des informations documentées et vérifiées, avec un certain degré de crédibilité.

Si souhaité, enregistrez une **voix off**, ajoutez de la **musique** (libre de droits), réglez le volume. L'habillage sonore ne doit pas gêner l'écoute des interviews, si la vidéo en contient.

**Sauvegardez** le travail de montage régulièrement ! Et enfin **exportez le projet** (montage), sous « enregistrer sur pellicule » vers votre photo-vidéothèque. Envoyez le fichier à l'enseignante via [wetransfer.co](http://wetransfer.co)m ou [grosfichiers.com](http://grosfichiers.com) 

# **5. Projection en classe (et diffusion)**

> **Visionnez** et commentez, de manière constructive, les travaux réalisés en classe. Apportez d'éventuelles corrections et améliorations en vue de la publication de la version définitive.

> **Partagez** vos vidéos d'actualité sur les médias sociaux (Facebook, YouTube, Instagram, Vimeo, …) après validation de l'enseignant-e et/ou des représentant légaux.

> Lilo Wullscheger Enseignante de vidéo

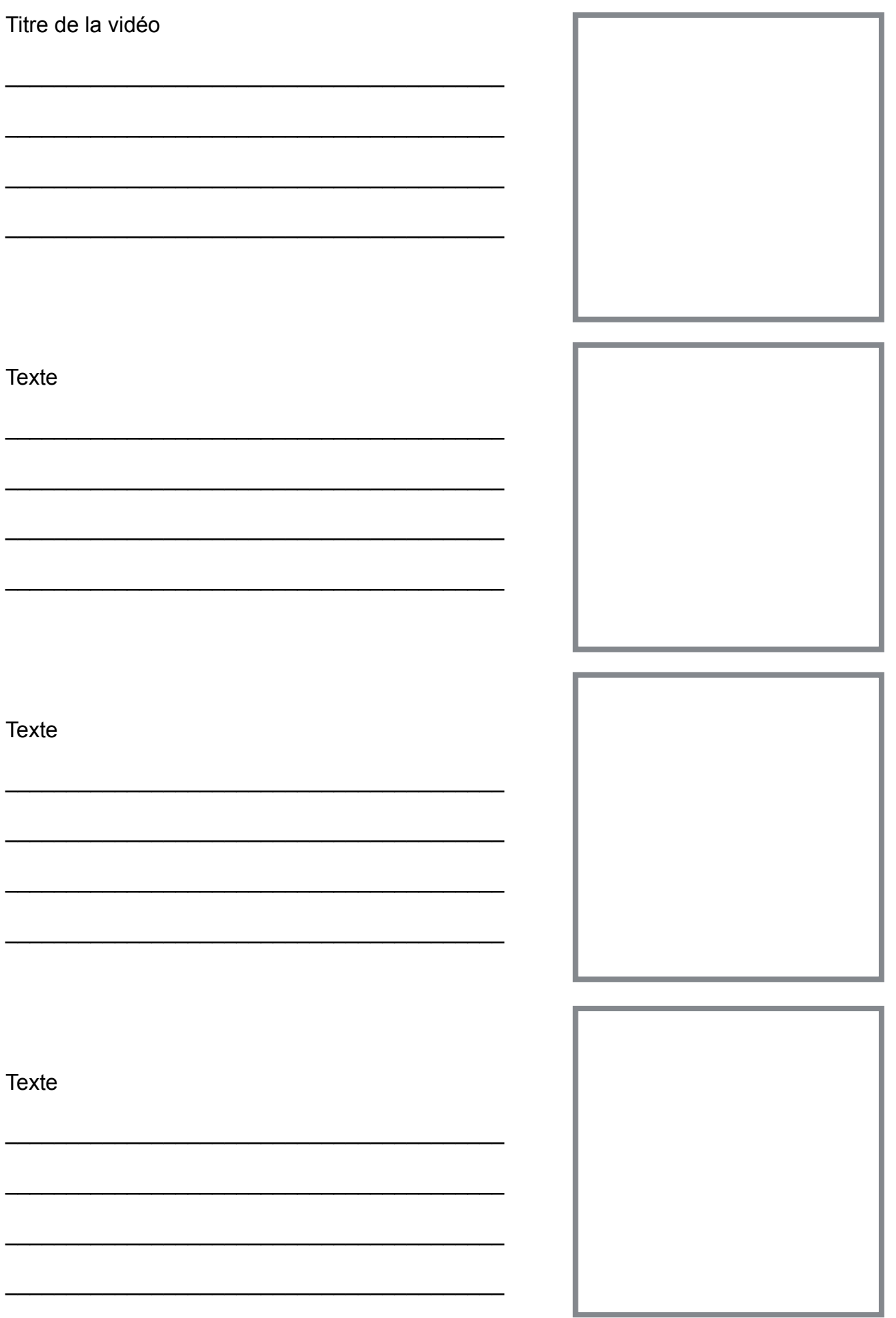

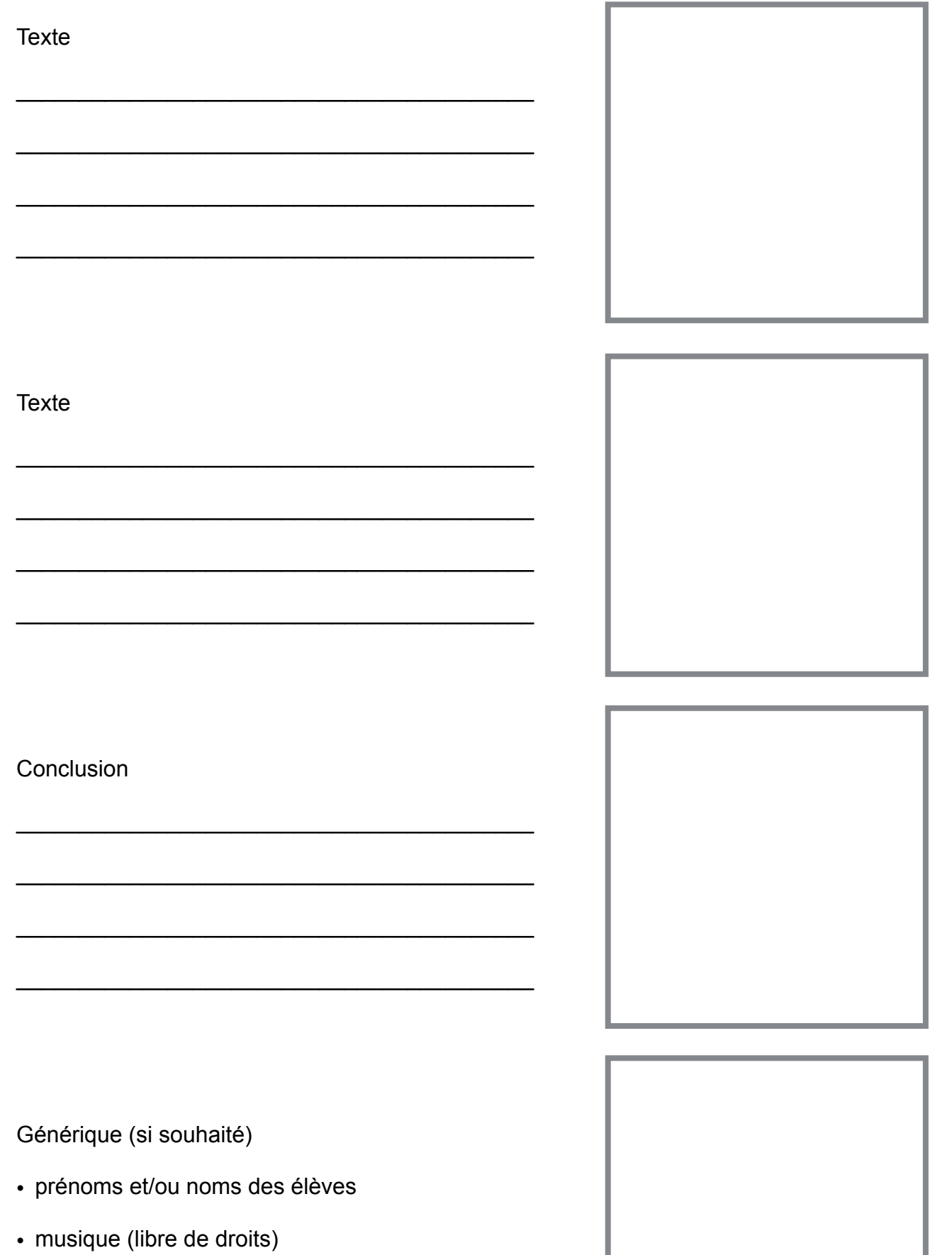

- · établissement scolaire
- · année de production